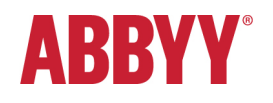

**Installation Guide** 

# **203 ABBYY' CLI OCR for Linux**

### **Content**

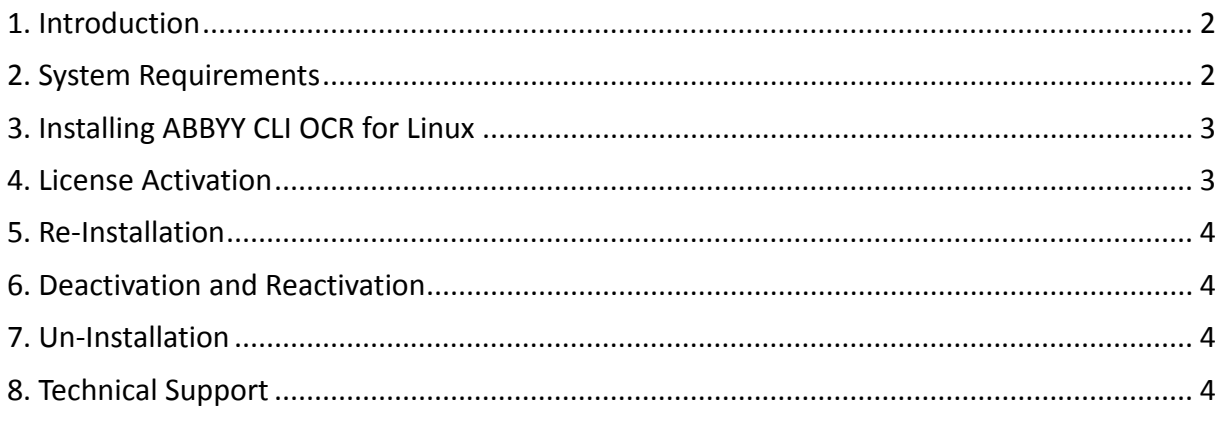

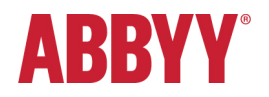

#### <span id="page-1-0"></span>**1. Introduction**

The ABBYY CLI OCR application is based on ABBYY FineReader Engine 9.0 for Linux (OCR SDK). The CLI tool provides an extensive command line interface to the most often used OCR and conversion features. More details can be found on <http://www.ocr4linux.com/>. The installation of the CLI OCR application is executed through a self‐extracting installation package.

Please follow the installation instructions below.

### **2. System Requirements**

ABBYY FineReader CLI 9.0 for Linux is designed for glibc version 2.6.1 and above; the dynamic library the standard libstdc++.so.6 and libgcc\_s.so.1 libraries have to be used.

The minimum hardware requirements are:

- PC with Intel® Pentium® or compatible processor (1 GHz or higher).
- Memory: 256 MB RAM for processing one‐page documents, 512 MB RAM for processing one-page documents in Chinese, Japanese, or Korean (note: a special license add on is needed to run CJK OCR); 1 GB RAM for processing multi‐page documents.
- Hard disk space: 860 MB for full installation and 250 MB for program operation.

ABBYY FineReader Engine 9.0 for Linux has been tested on the following operating systems, so the CLI tool also supports:

- Fedora 10, 11, 12
- Red Hat Enterprise Linux 4 ES/AS, 5.3
- SUSE Linux 10
- SUSE Linux Enterprise Server 11
- openSUSE 10.3, 11.2
- WhiteBox Enterprise Linux 4 Respin 1, Respin 2
- Debian/GNU Linux 4.0, 5.0
- Ubuntu 6.06 LTS, 7.10, 8.04 LTS, 9.10, 10.04 LTS

Additional Note: ABBYY offers professional services to adapt the software to other platforms.

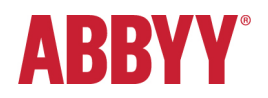

## <span id="page-2-0"></span>**3. Installing ABBYY CLI OCR for Linux**

The installation of ABBYY CLI OCR for Linux is processing in an interactive mode.

#### **The main installation steps are**:

- 1. Download "./abbyyocr.bin" installation package from http://www.ocr4linux.com/en:download.
- 2. The default installation directory is /opt/ABBYYOCR. If you agree to install distribution there please run sudo ./abbyyocr.bin command. If you would like to setup custom installation folder please run ./abbyyocr.bin – <installation\_directory> command.

Please take into account that you need enough access write rights for this directory.

- 3. The installation script asks you to accept the end user license agreement (EULA), then you can create links to binary files in the system directory /usr/local/bin if needed. Even if you have no links you can still start application abbyyocr 9 directly from the installation directory.
- 4. Next step is activating of your license.

#### **4. License Activation**

ABBYY uses special protection technology to protect its products from illegal copying and distribution. This technology effectively excludes unauthorized use of ABBYY products by persons who have not signed a License Agreement with the software copyright owner.

**Important! ABBYYOCR for Linux** will **not work** without a **valid and activated** serial number.

Please use your trial serial or the one that you received after purchasing the product from: http://www.ocr4linux.com/en:pricing

Activation procedure is started automatically during installation. If you skipped this step, please run the activation tool <installation\_directory>/ActivateFRE to obtain your activation file via internet or e‐mail.

#### **Activation methods:**

• **Via the Internet (automatic activation)**

Activation is carried out automatically and takes only a few seconds. An Internet connection is required for this type of activation. You should specify the type of your Internet access and enter required information.

• **By e‐mail (manual activation)**

You need to send the ABBYY FineReader Engine 9.0 Activation form to the fre-activationrobot@abbyy.com.

You must copy the text containing information required for activation into the message body. To ensure a quick reply from the mail robot, do not alter the information in the message body. This file has to be saved to installation directory to complete the activation.

After a successful activation the ABBYY CLI OCR application will be ready to use.

A user guide with detailed description of command line keys is available in <installation directory>/docs directory.

Please run "abbyyocr ‐‐help" command to get list of available command line keys or use the online help: http://www.ocr4linux.com/en:documentation

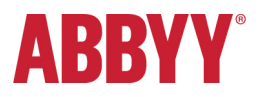

#### <span id="page-3-0"></span>**5. Re‐Installation**

ABBYY OCR for Linux 9 can be reinstalled on one and the same computer an unlimited number of times without reactivation. However, if you make major upgrades, format your hard drive, or reinstall the operating system, an additional activation may be required.

#### **6. Deactivation and Reactivation**

ABBYY OCR for Linux 9 license can be deactivated. The deactivated license can be then activated on another computer. The total number of allowed deactivations can be restricted by your license.

Deactivation is also executed with the help of the Activation utility (<installation\_directory>/ActivateFRE) using the

"‐deactivate" parameter.

The deactivation can be performed **only** via the Internet.

Deactivation is carried out automatically and takes only a few seconds. An Internet connection is required. Once the deactivation is complete, the license can be activated on another computer.

#### **7. Un‐Installation**

To uninstall the distribution please run the following commands under root account: rm –f –R <installation folder> rm –f /usr/local/bin/abbyyocr (if you added these files there during installation).

## **8. Technical Support**

If you have any questions about how to install and use ABBYY OCR for Linux to which you cannot find answers in this Installation Guide and the online [documentation,](http://ocr4linux.com/en:documentation) please join **ABBYY CLI for Linux Google Group**:

■ [http://groups.google.com/group/abbyy](http://groups.google.com/group/abbyy-ocr-for-linux)-ocr-for-linux

and post/ask your question there.